## Das Wichtigste rund um MS Teams

Du hast dich erfolgreich in Teams angemeldet? Super, dann ist schon ein großer Schritt getan! Hier erfährst du nun, wie du Teams am effektivsten für dich nutzen kannst.

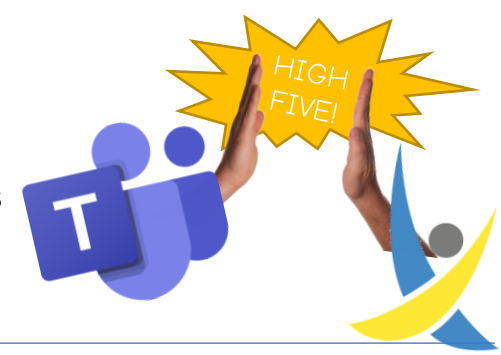

## Das Hauptfenster

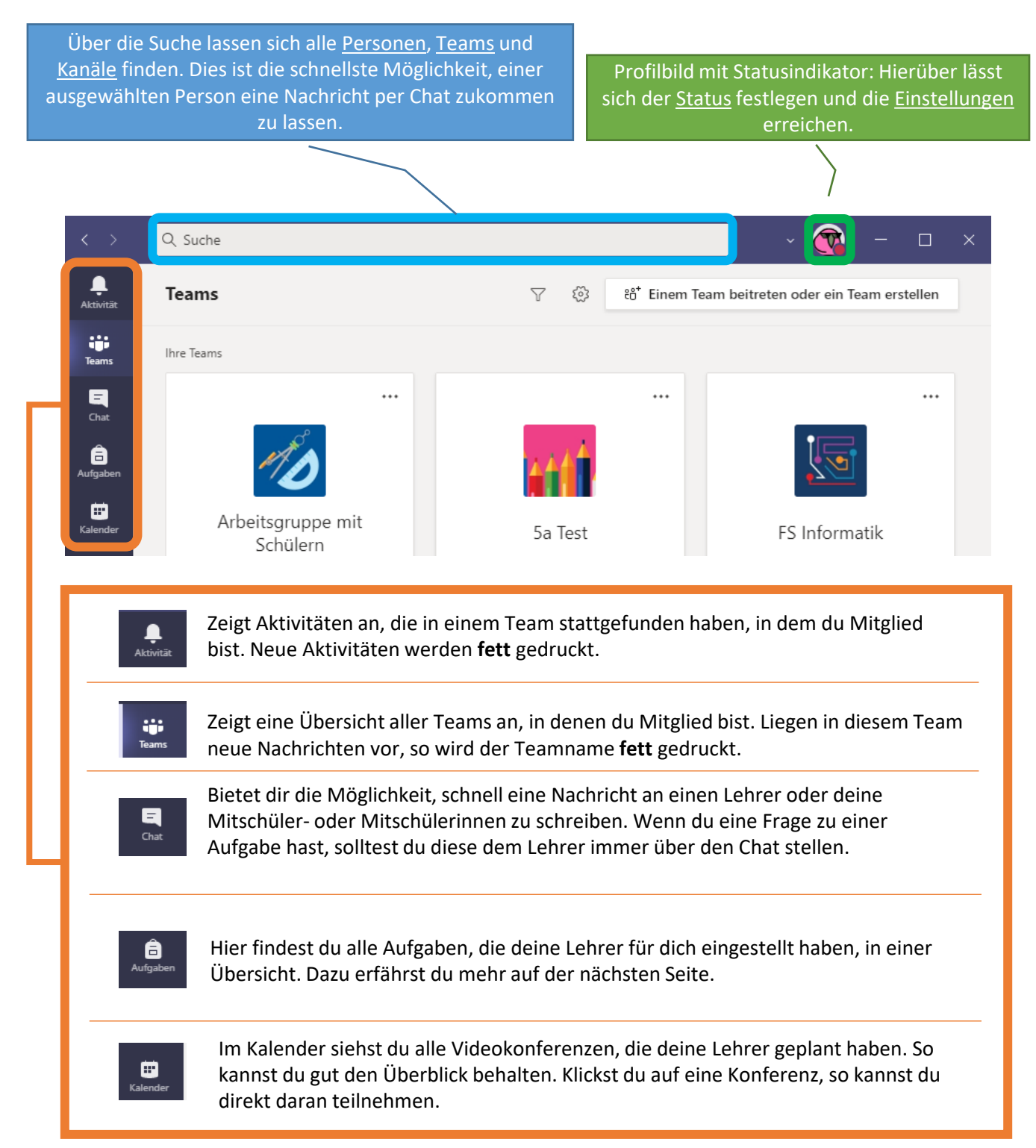

## Aufgaben bearbeiten und einschicken

Wenn du von deinem Lehrer eine Aufgabe gestellt bekommst, so landet diese in einer Übersicht im Aufgabenmodul. Klickst du dann eine Aufgabe an, so erhältst du eine ähnliche Ansicht wie diese:

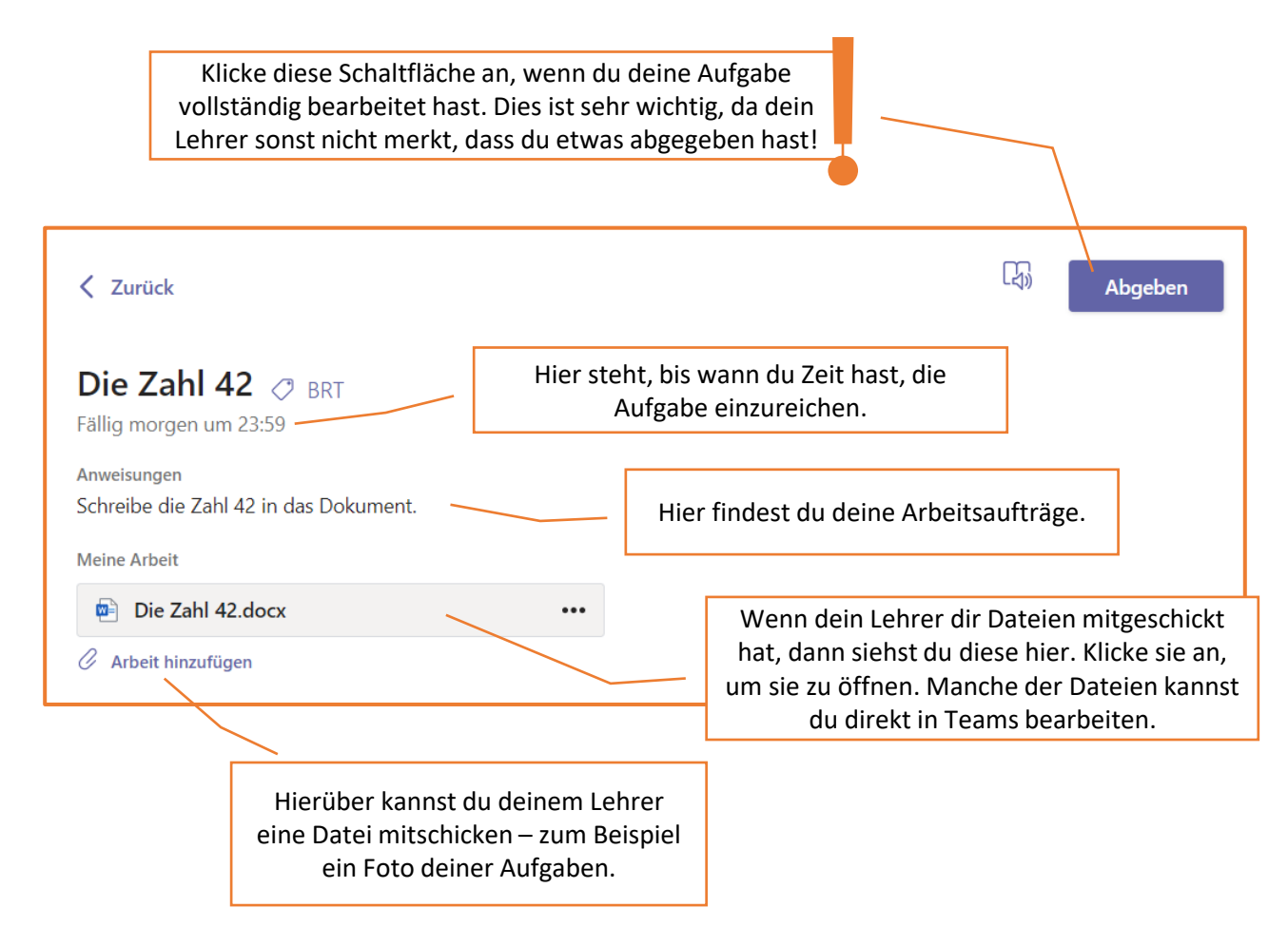

## Aufgaben abholen und Rückmeldung lesen

Hat dein Lehrer deine Aufgabe nachgesehen und dir eine Rückmeldung gegeben, dann kannst du dir diese Rückmeldung ebenfalls in der Aufgabenübersicht ansehen. Schaue auch immer in die von dir bearbeiteten Dateien, denn dort hat dein Lehrer eventuell Kommentare hineingeschrieben. Beachte bitte, dass dein Lehrer dir nicht unbedingt zu allen Aufgaben eine Rückmeldung geben wird. Aber durch deine Abgaben kann dein Lehrer auf jeden Fall sehen, was du bearbeitet hast. Manche Arbeiten können dann z.B. für Videokonferenzen genutzt werden, um diese gemeinsam zu besprechen.

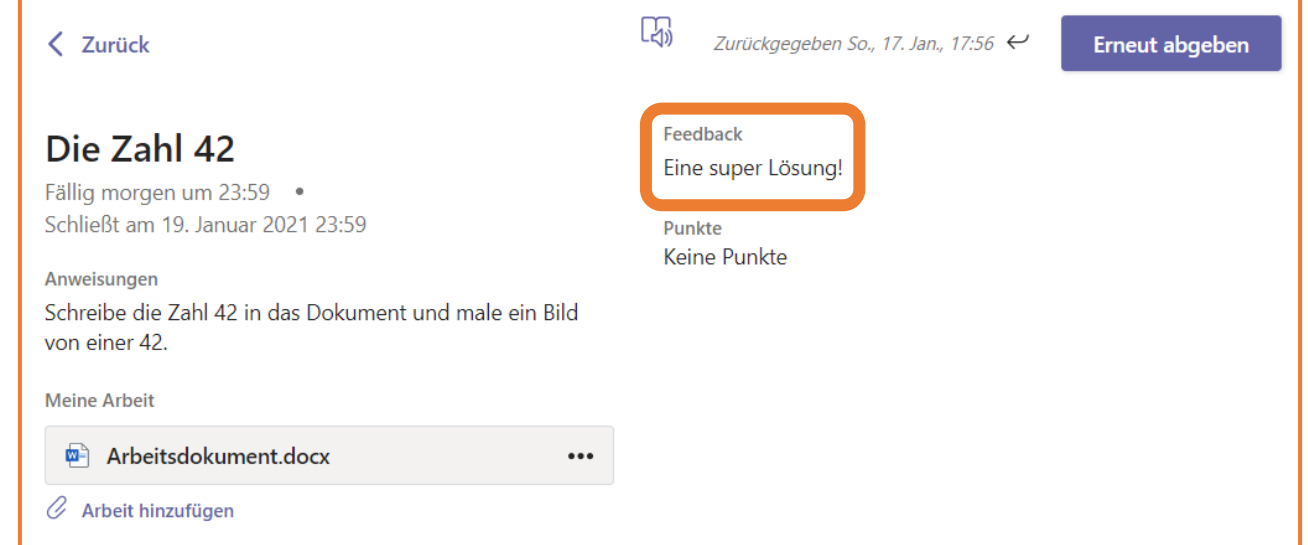